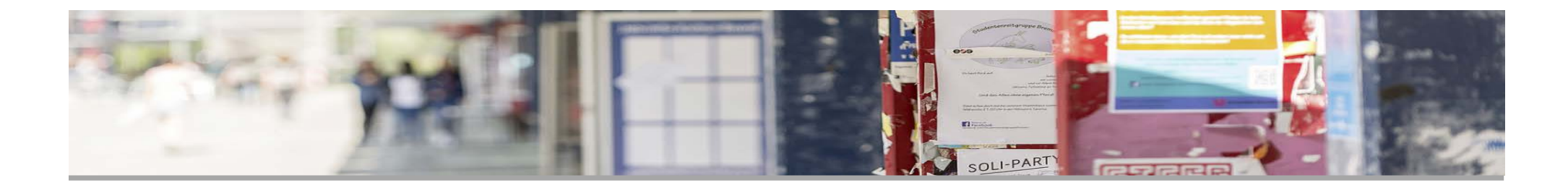

### **Herzlich Willkommen im**

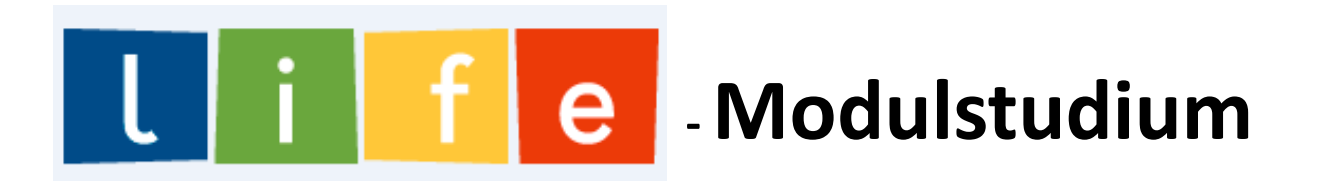

## **der Universität Bremen**

Auftaktworkshop am 12. April 2018

Referentinnen: Josephine Haladich-Hofmann und Miriam Kahrs

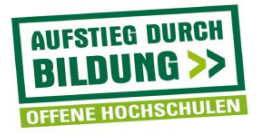

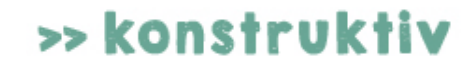

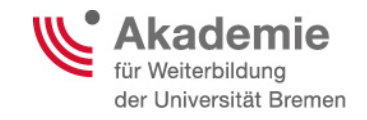

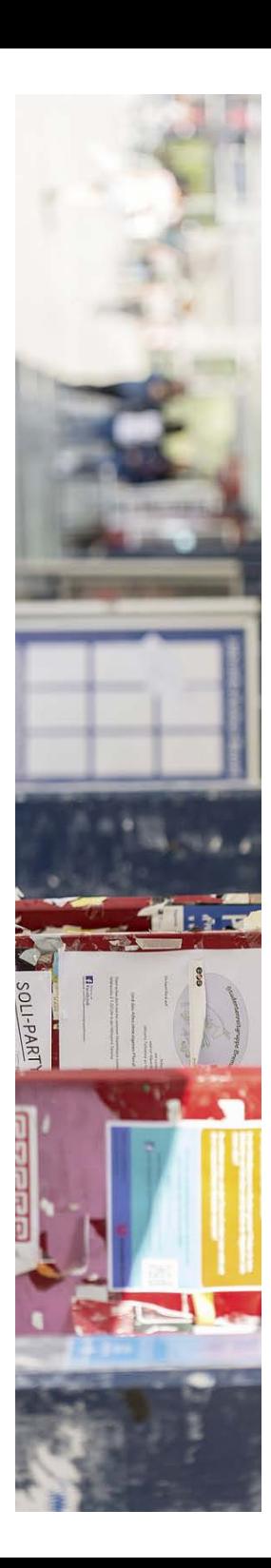

### **Agenda**

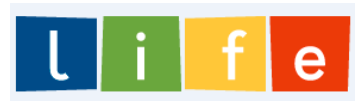

- **1. Begrüßung**
- **2. Kennenlernen**
- **3. Infos zur Studienorganisation**
- **4. Gruppenarbeitsphase**
- **5. Infos zur LIFE-Evaluation**
- **6. Get Together**

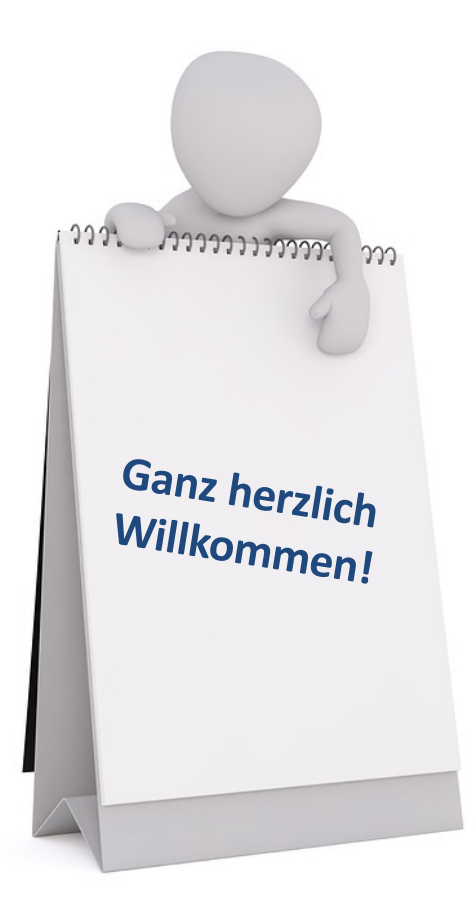

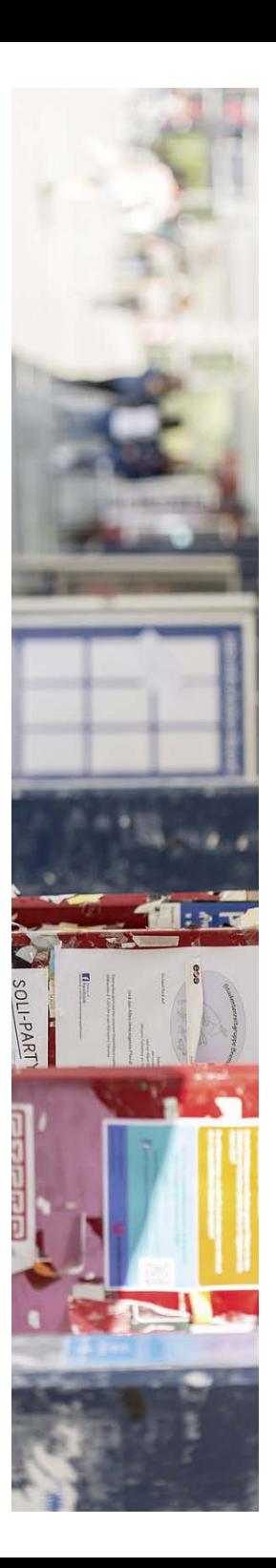

# **1. Begrüßung**

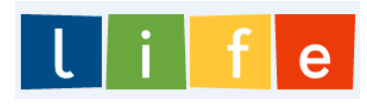

#### **… es geht los!**

- **LIFE** geht hervor aus dem vom Bundesministerium für Bildung und Wissenschaft (BMBF) geförderten Projekt *konstruktiv*
- **E** *Konstruktiv* = "Konsequente **O**rientierung an **n**euen Zielgruppen **strukt**urell **i**n der Universität verankern"
- § **life** = **L**ERNEN, **I**NDIVIDUELL , **F**LEXIBEL & **E**RFOLGREICH
- § Das Angebot umfasst die Schwerpunkte:
	- **Luftfahrtechnik**
	- **Informatik & Digitale Medien**
	- **Energiesysteme & Verfahrenstechnik**
	- **Gesundheit & Pflege**

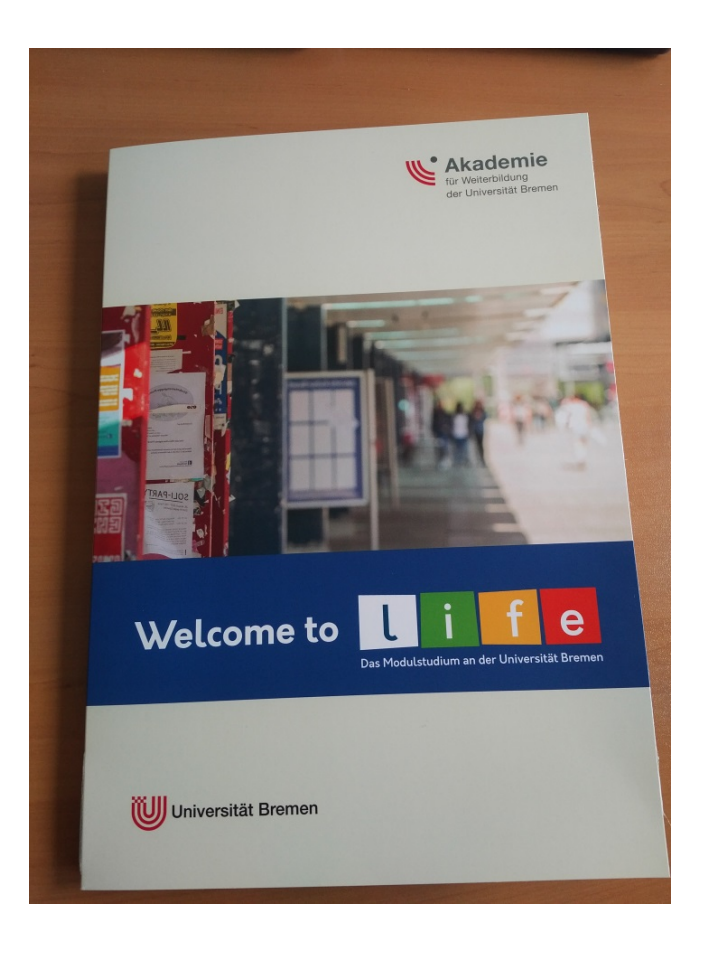

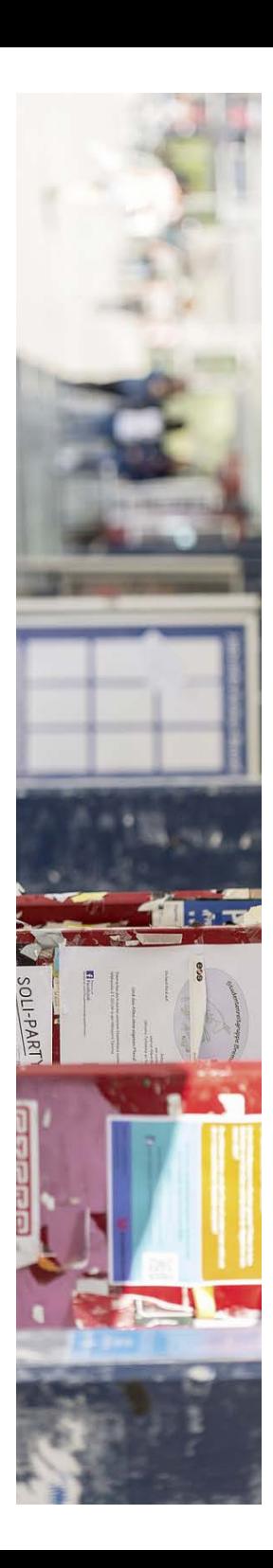

### **2. Kennenlernen**

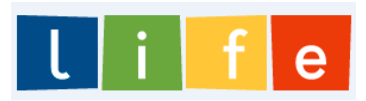

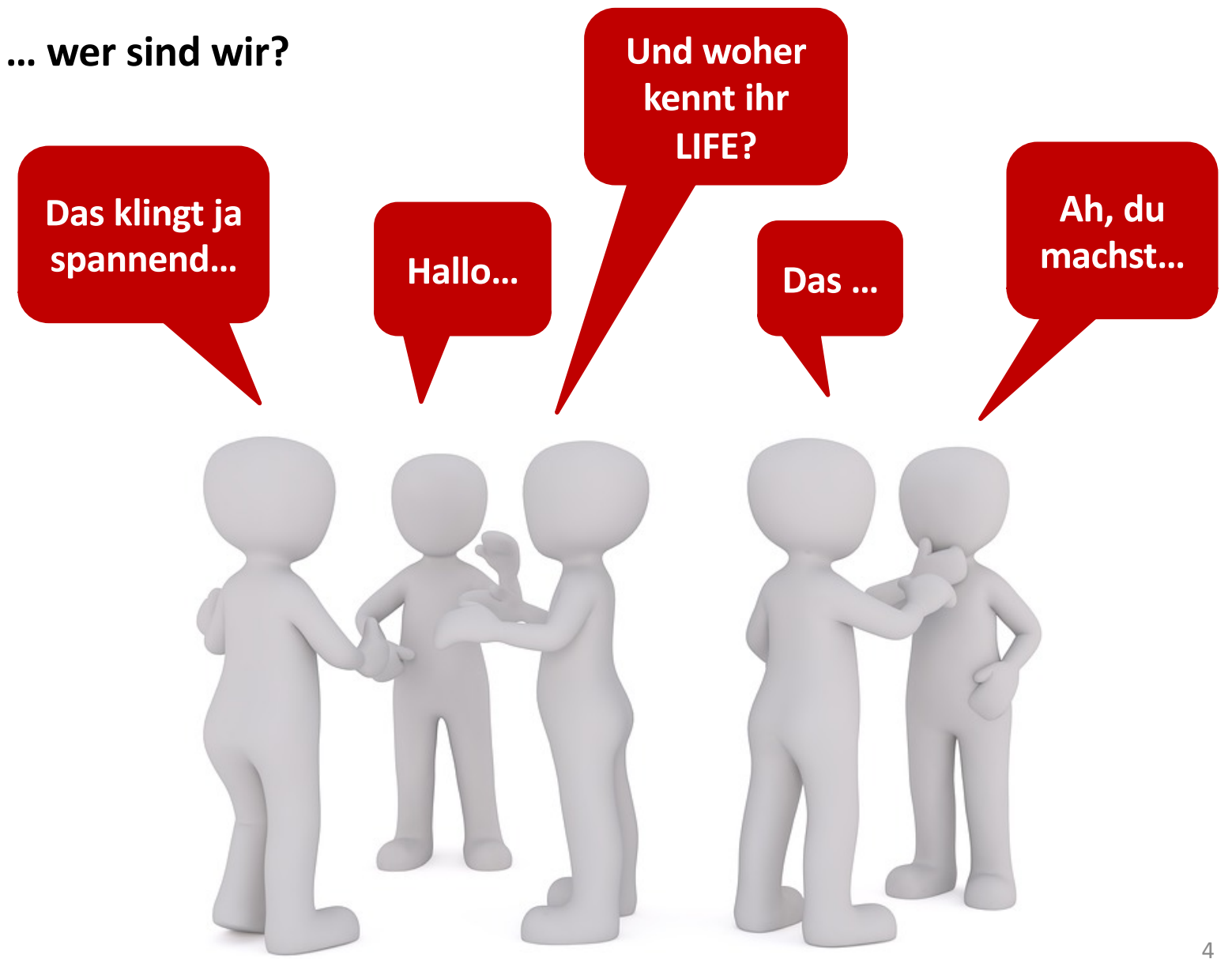

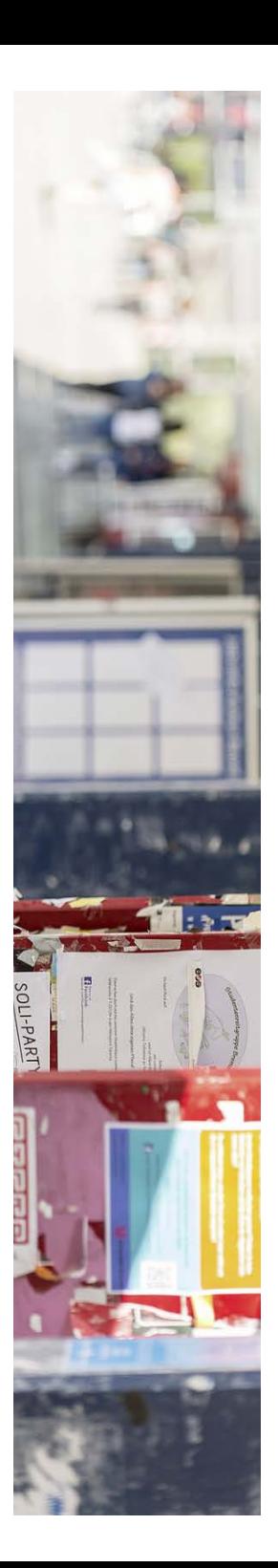

#### **… der ZfN-Account!**

- § Der **ZfN- Account** *(= Ihr zentrales Uni-Konto*) ist der Schlüssel für die zentralen IT-Services wie **E-Mail**, **WLAN** und die **Lernplattform Stud.IP**.
- § Er wird von **Z**entrum **f**ür Netze (**ZfN**) verwaltet
- § Hilfreiche Tipps Ihrem Account sind zu finden unter: [https://www.uni-bremen.de/zf](https://www.uni-bremen.de/zfn.html)n.html

#### **Achtung!**

**Bitte rufen Sie regelmäßig Ihr Uni-Email-Konto ab! Alternativ können Sie sich Email-Weiterleitungen an eine gewünschte Email-Adressen einstellen!**

 $e<sub>1</sub>$ 

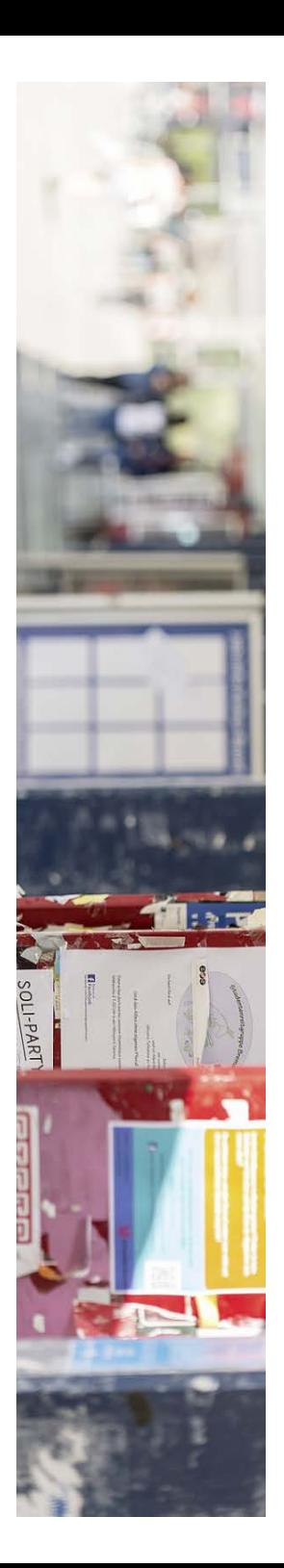

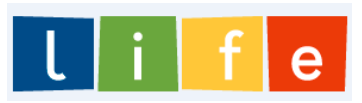

#### **… der ZfN-Account!**

#### **Weiterleitung der Stud.IP bzw. Webmail-Nachrichten an private Mail-Adressen:**

#### **StudIP-Mails an eigene Email-Adresse weiterleiten**

- **In Stud.IP einloggen**
- Oben rechts (neben Logout) auf Einstellungen klicken
- Oben auf den Reiter "Nachrichten" klicken
- § "Kopie empfangener Nachrichten an eigene E-Mail-Adresse schicken" auf "immer" stellen
- Unten auf "Übernehmen" klicken

#### **Weiterleitung von Webmail (Ihre Unimailadresse) über Ihren ZFN-Account**

- § Unter folgendem Link mit ZFN-Account-Daten einloggen: [https://onlinetools.zfn.uni-bremen.de/server/content/online](https://onlinetools.zfn.uni-bremen.de/server/content/onlinetools/)tools/
- Unter dem Punkt "E-Mail" auf "Weiterleitung einrichten" klicken
- E-Mail Adresse ins Eingabefeld eingeben, an die alle Uni-Mails weitergeleitet werden sollen
- Auf "Speichern" klicken

#### à *Bitte beachten Sie, dass wir Sie ausschließlich über Ihre Uni-Email-Adresse anschreiben!*

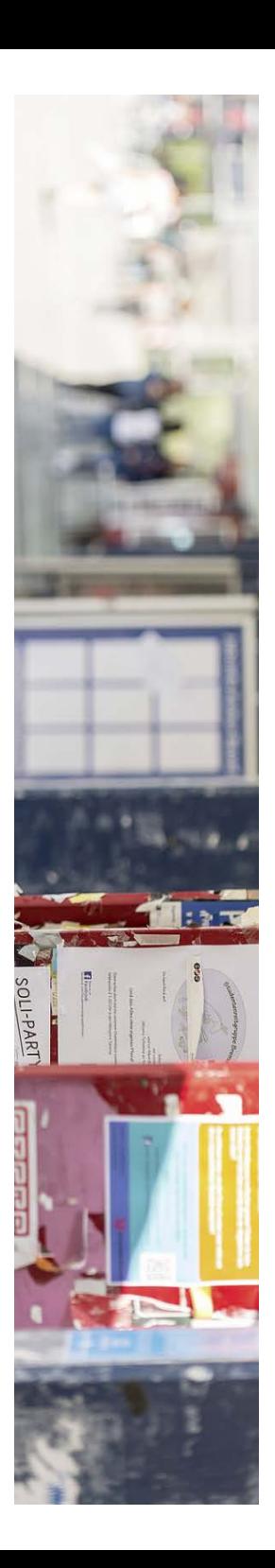

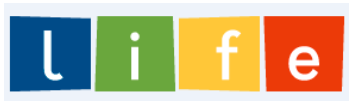

#### **… die Staats- und Universitätsbibliothek!**

- § Die **SUUB** hat mehrere Standorte in Bremen. Der Zentralbereich befindet sich auf dem Uni-Campus. Den gesamten **Katalog** können Sie online einsehen [unter : www.suub.uni-brem](http://www.suub.uni-bremen.de/)en.de
- § Die **Mitgliedschaft** pro Jahr beträgt 20 Euro.
- § Über **Online-Werke** können Sie als ProbandIn kostenlos verfügen, vorausgesetzt Sie befinden sich im Uni-Wlan.
- Durch die Nutzung eines **VPN-Clients** können Sie auch von Zuhause auf Online-Werke zugreifen: https://www.suub.uni[bremen.de/infos/rem](https://www.suub.uni-bremen.de/infos/remote/)ote/

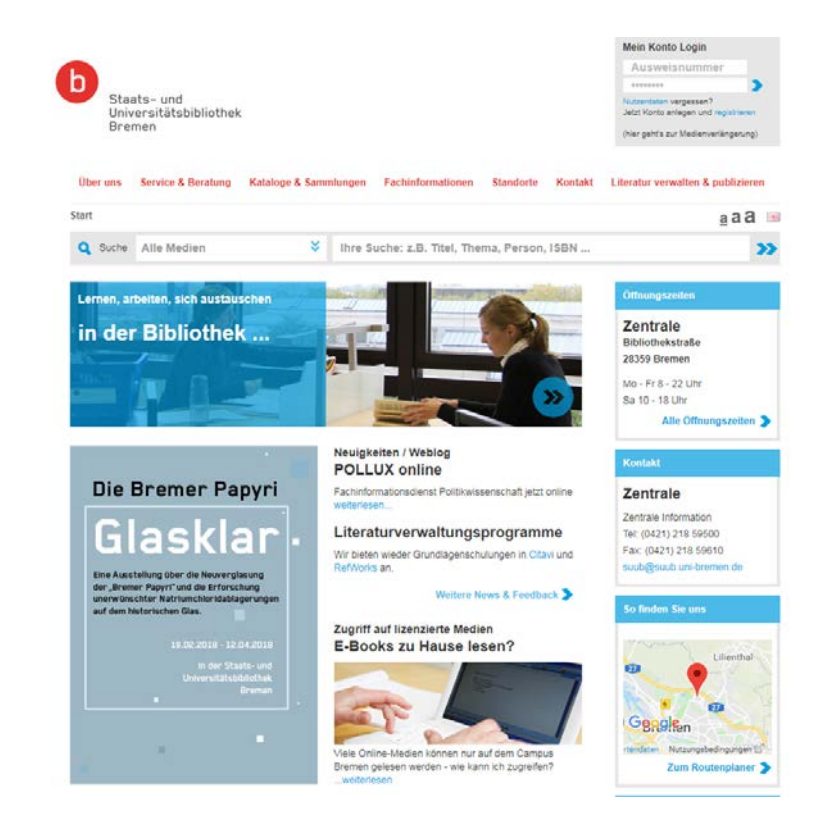

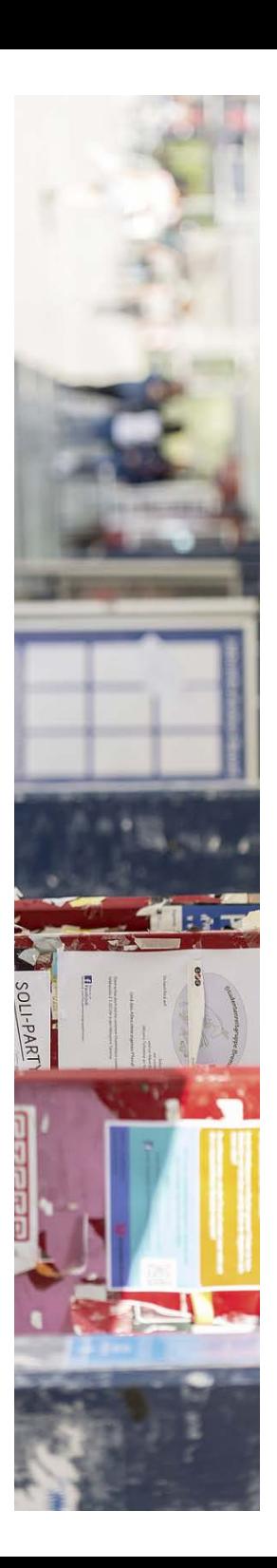

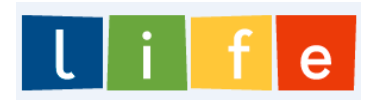

#### **… die Lernplat[tform St](https://elearning.uni-bremen.de/index.php?again=yes)ud.IP!**

#### **Was ist eine Lernplattform?**

Lernplattformen (auch Lernmanagement-Systeme, LMS), gehören zu den sogenannten Content Management Systemen, mit denen eine digitale Infrastruktur für die Unterstützung von Lehr- und Lernprozessen bereitgestellt werden kann.

#### **Wofür brauchen Sie Stud.IP?**

- § Anmeldeverfahren zu Lehrveranstaltungen
- § Abrufen von Veranstaltungsinformationen und -materialien, z. B.:
	- Veranstaltungspläne und Ankündigungen
	- Power-Point-Foliensätze, Skripte, Texte,
	- Videos bzw. Vorlesungsaufzeichnungen
	- Umfragen und Evaluationen
- § Veranstaltungsbezogene Kommunikation

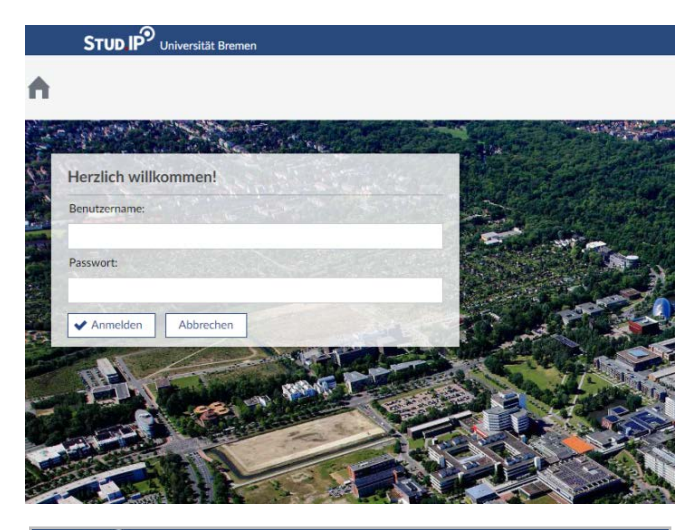

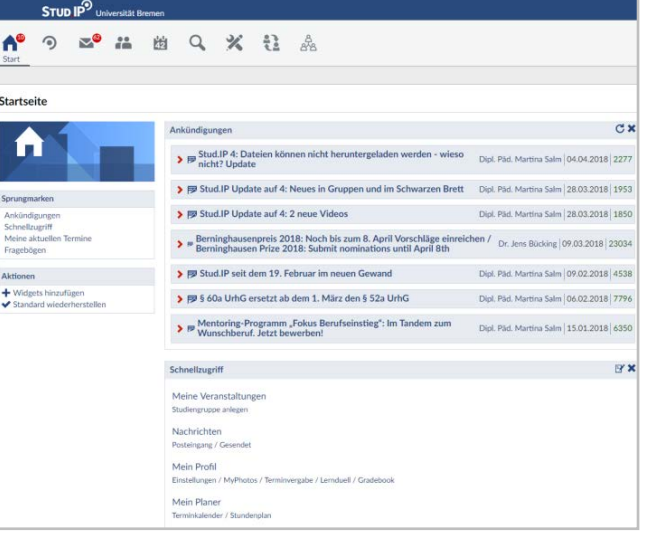

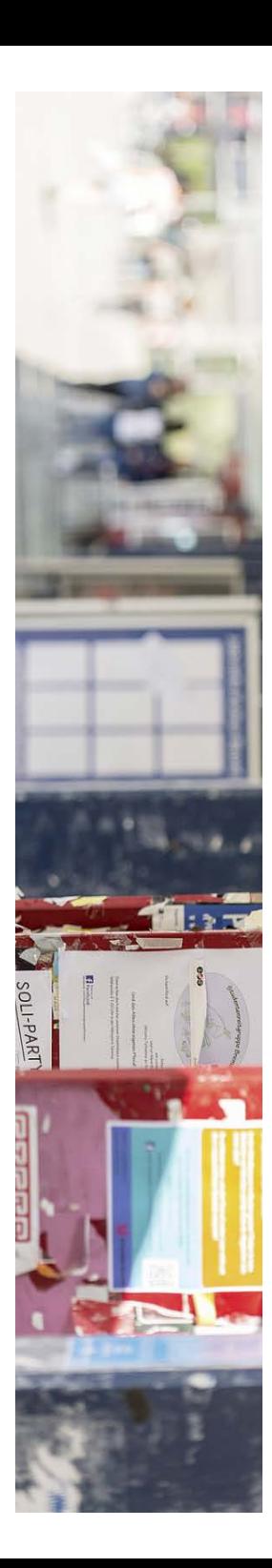

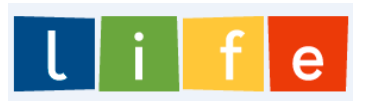

... die Lernplattform Stud.IP!

Sie haben Fragen oder brauchen Hilfestellung zu Stud.IP, dann schreiben Sie gerne unsere studentische Tutorin an:

**Lisa Böning** Iboening@uni-bremen.de

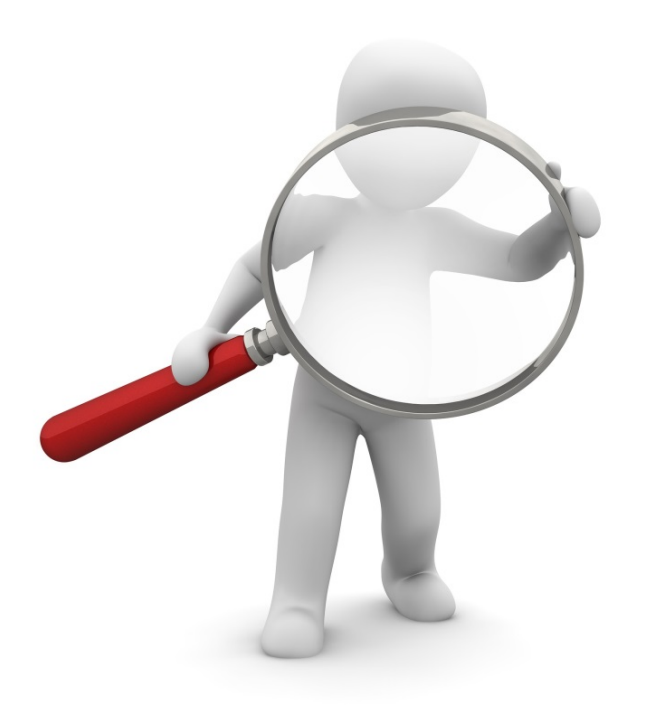

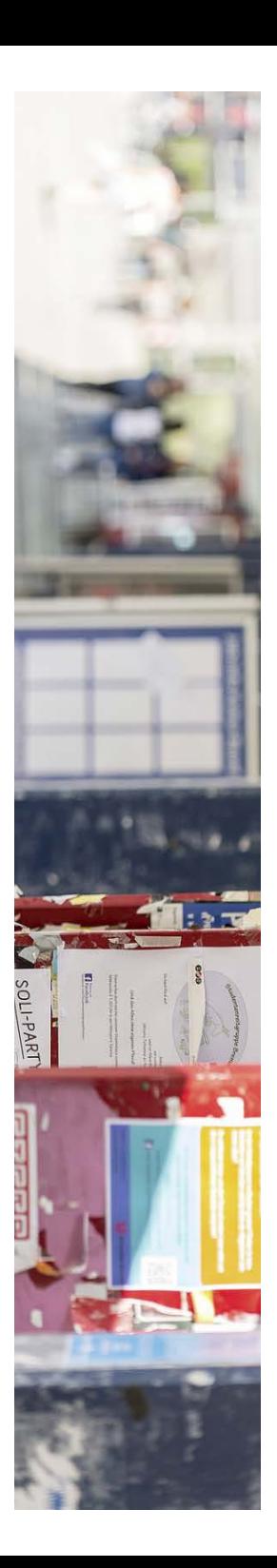

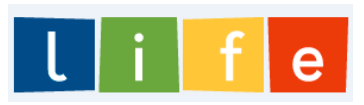

#### **… die Prüfungsorganisation**

- § Als LIFE-Studierende können Sie grundsätzlich **an** allen **Prüfungen** Ihrer gebuchten Module **teilnehmen**.
- § Die **Prüfungsformate und -termine** werden i. d. R. in den Veranstaltungen selbst bzw. zugehörigen Materialien bekannt gegeben.
- Sofern das **Prüfungsformat** nicht feststeht, müssen Sie dieses mit den zuständigen Lehrenden **abstimmen**.
- § Es können zudem **Terminbuchungen** im Rahmen der einzelnen Module von Nöten sein. Beachten Sie bitte die Anmeldeverfahren.
- § Wenn Sie sich entscheiden an einer **Prüfung** teilzunehmen, müssen Sie sich bis spätestens **15.06.2018 anmelden**.
- § Wenn Sie sich für eine bereits angemeldete **Prüfung** wieder **abmelden** möchten, melden Sie sich bis **spätestens eine Woche vor dem Prüfungstermin/der Abgabe.**
- § Prüfungsanmeldungen sind unter Verwendung des **Anmeldeformulars** (**→ LIFE-Stud.IP-Gruppe**) vorzunehmen. Die Abmeldung kann formlos erfolgen

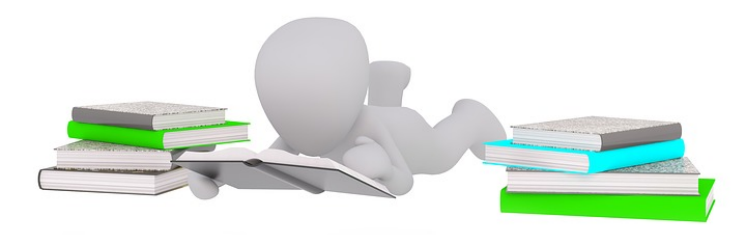

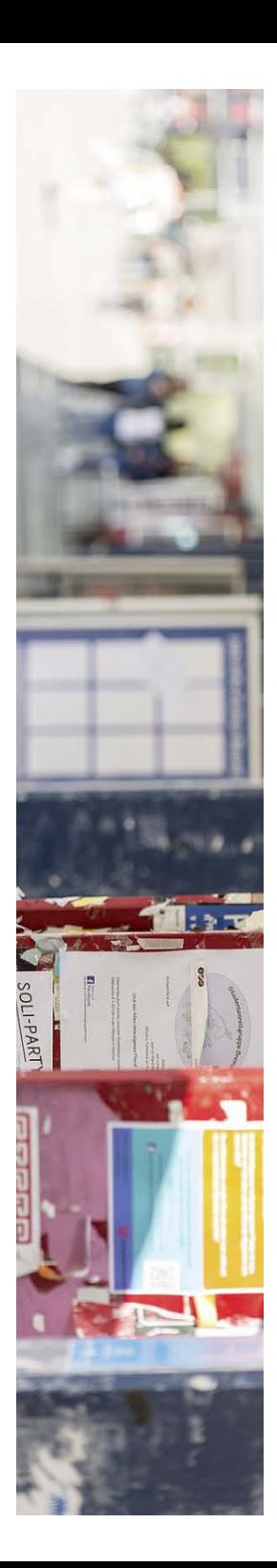

### ... offene Fragen?

- Wie kann ich eigentlich...
- Was bedeutet...
- Was ist zu tun, wenn...
- Warum funktioniert...
- An wen kann ich mich wenden...

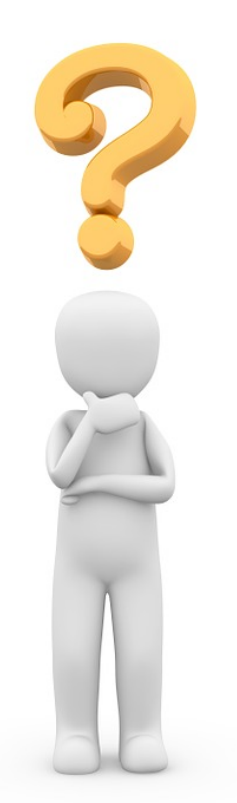

 $\mathsf{L}$  i

 $\mathbf{e}$ 

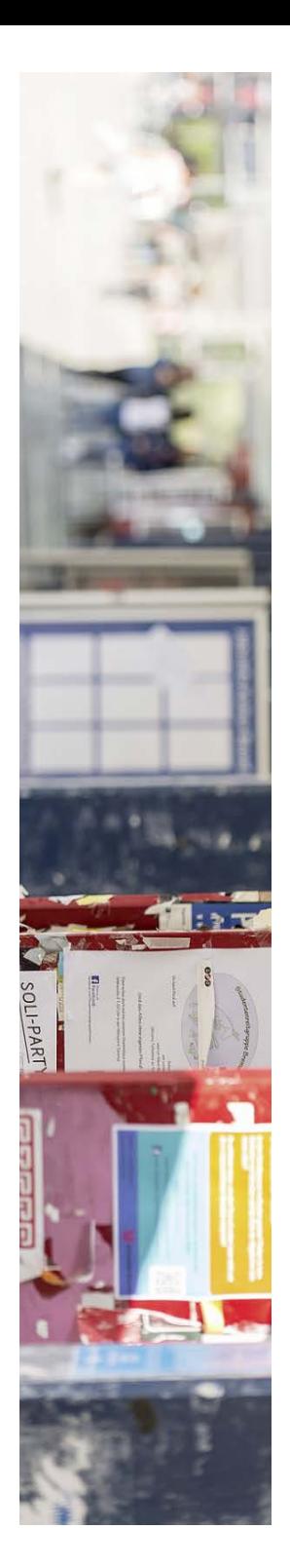

## **4. Gruppenarbeitsphase**

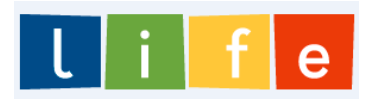

**… was assoziiere ich mit…**

**Lebenslangem Lernen Wissenschaftliche Weiterbildung Digitalisierung Wissenschaftlich arbeiten Selbstgesteuert lernen Prüfungen absolvieren Praxisorientierung Unterstützung Kompetenzerwerb**

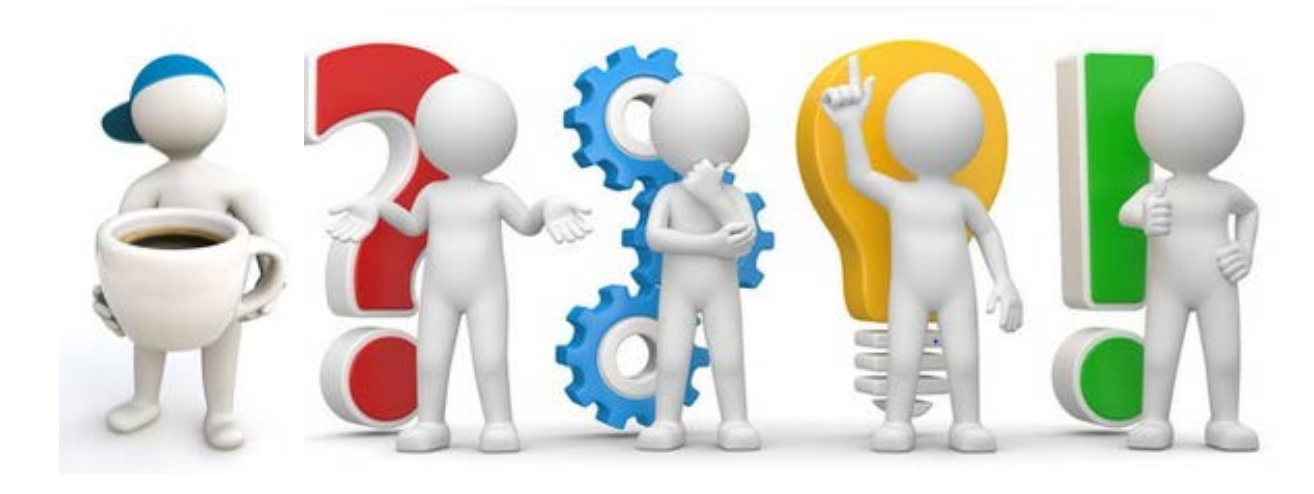

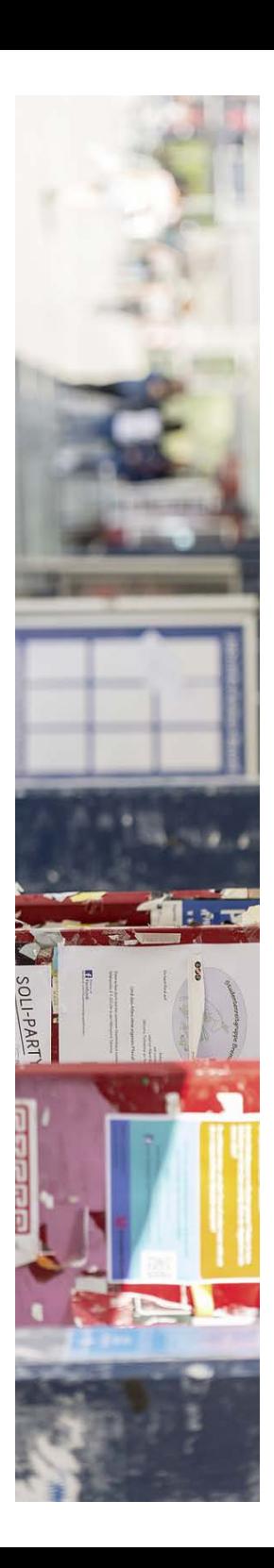

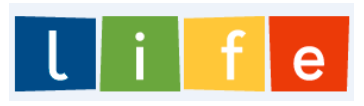

**… was bedeutet es ProbandIn zu sein?** 

#### **Wir befinden uns in der Erprobungsphase des LIFE-Modulstudiums:**

- Sie erhalten die Möglichkeit die Module im LIFE-Angebot *exklusiv* und *kostenfrei* zu testen.
- Im Gegenzug *helfen* Sie uns durch Ihre Teilnahme an der Angebotsevaluation *aktiv* bei der weiteren Entwicklung des Angebots.

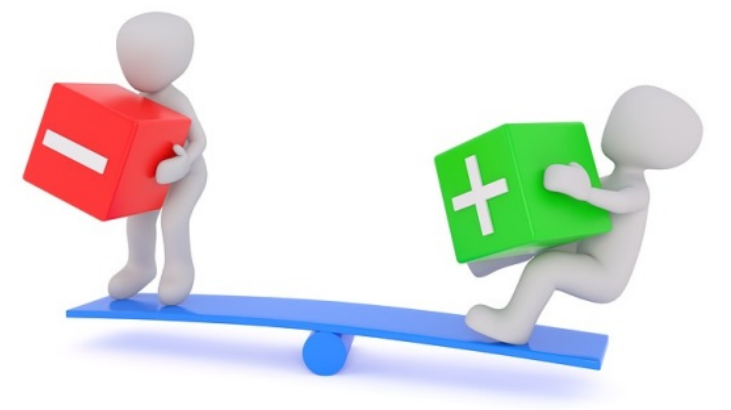

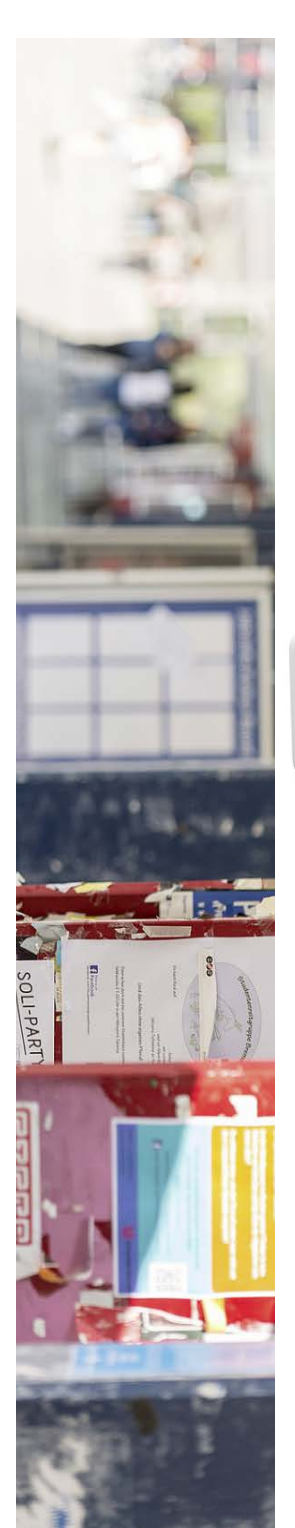

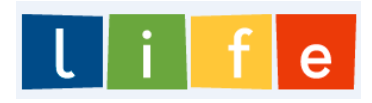

#### **… was bedeutet es ProbandIn zu sein?**

**WICHTIG!!!**

- § Zulassungen sind ausschließlich für einzelne **Module** (nicht Zertifikate) erfolgt!
- § Wichtige Informationen, z. B. **Rechte und Pflichten**  bzgl. Ihrer Teilnahme an der LIFE-Erprobung, sind in den **Teilnahmebedingungen** und Ihrem **Lernkontrakt** zu finden!
- Nach erfolgreichem Abschluss eines Moduls erhalten Sie zunächst eine **Teilnahmebescheinigung** über Ihre Leistungen!
- § Prospektiv, nach dem **Ende der LIFE-Erprobung**, können Sie diese Bescheidungen in Modulbescheinigungen mit ausgewiesenen **ECTS-Punkte** umtauschen!

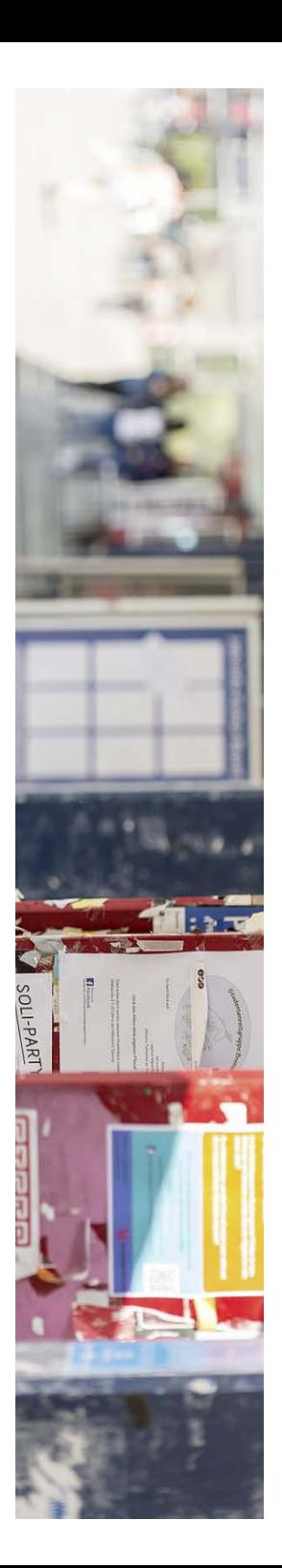

- **… wie an der Evaluation beteiligen?**
- § Grundsätzlich gilt: **IHR FEEDBACK** ist für uns sehr **wertvoll!**
- Sie wirken so aktiv bei der Ausgestaltung unserer flexiblen Studienstrukturen **mit.**
- § Um Ihr **Feedback** einzuholen, wird es **unterschiedliche Kanäle** geben. Dazu gehören insbesondere:
	- $\rightarrow$  Online-Fragebögen
	- $\rightarrow$  Workshops (zum Auftakt- und Abschluss)
	- $\rightarrow$  Feedback- und Beratungsgespräche

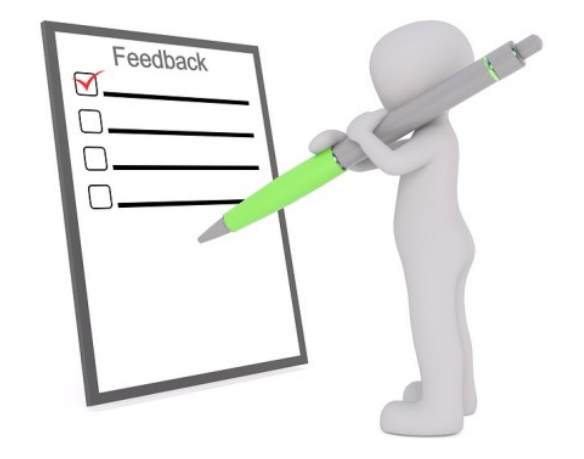

**… und natürlich sind wir auch persönlich, telefonisch und per Email in akuten Angelegenheiten für Sie erreichbar!** 

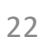

fle:

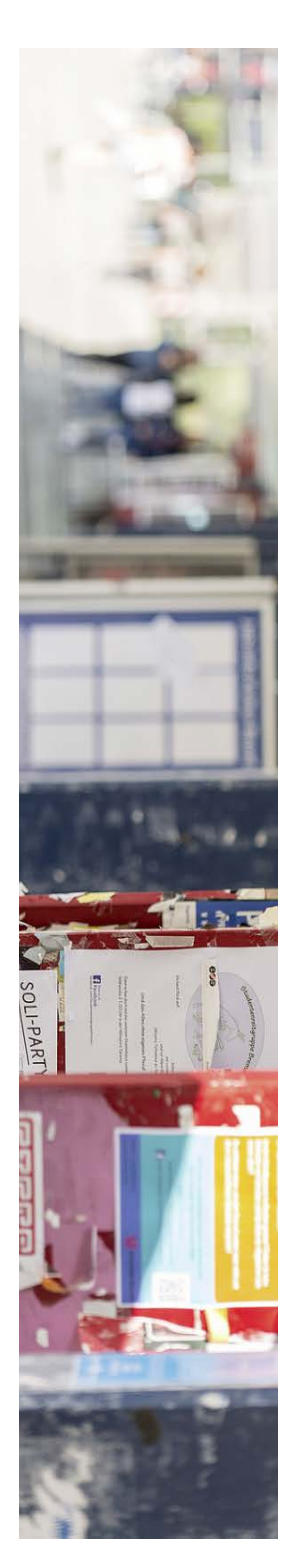

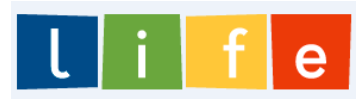

### **… die Evaluationsphasen im Überblick:**

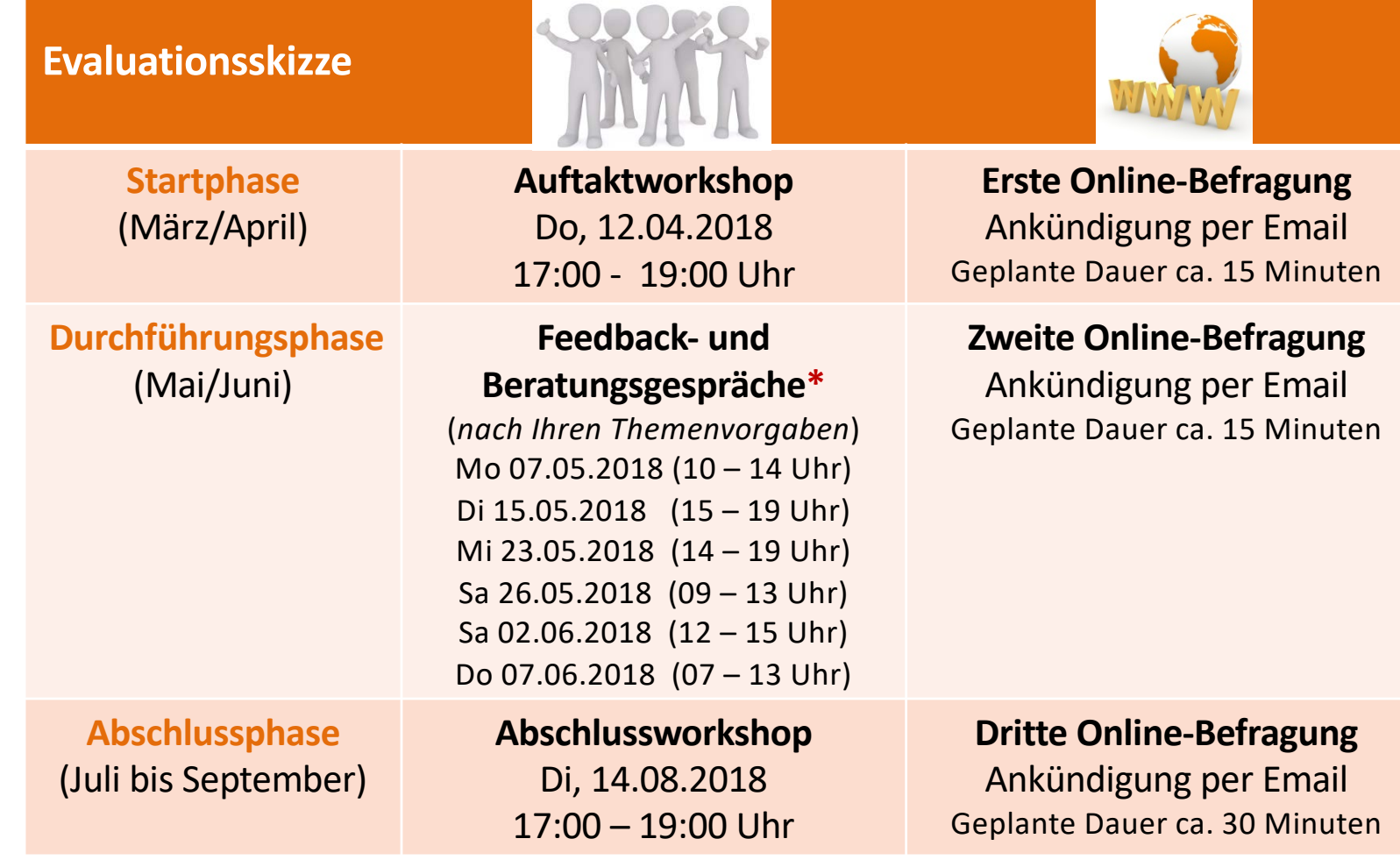

**\* Um Anmeldung via Stud.IP** *(LIFE- Projektgruppe* à *Terminvergabe)* **wird gebeten!**

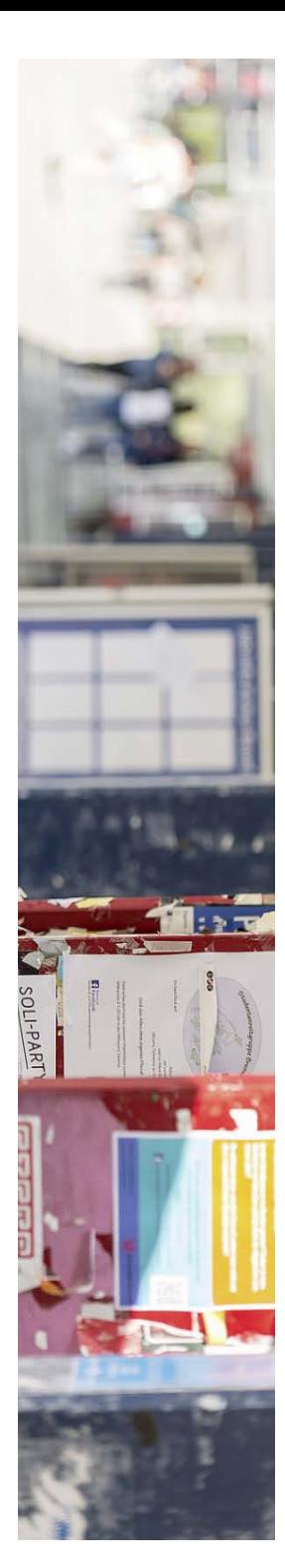

### **6. Get Together**

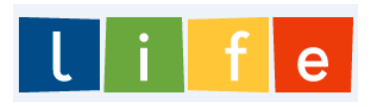

### Nochmals herzlich Willkommen im LIFE-Modulstudium...

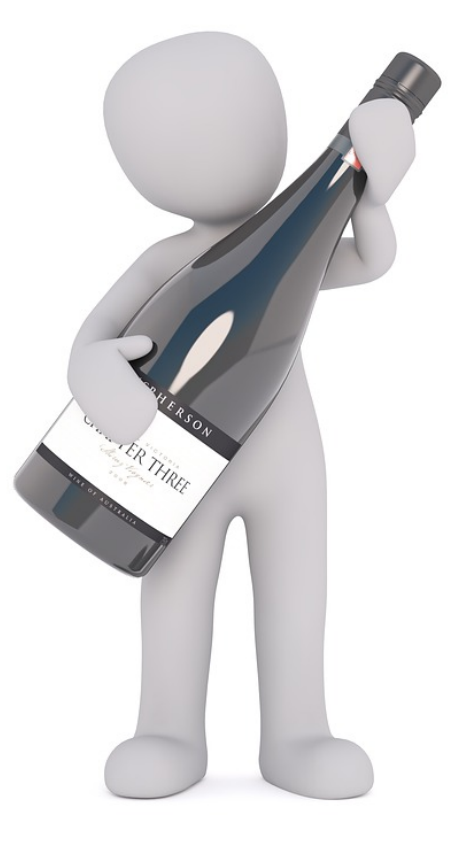

... und Prost - auf Ihren Studienstart und einen erfolgreichen Abschluss!

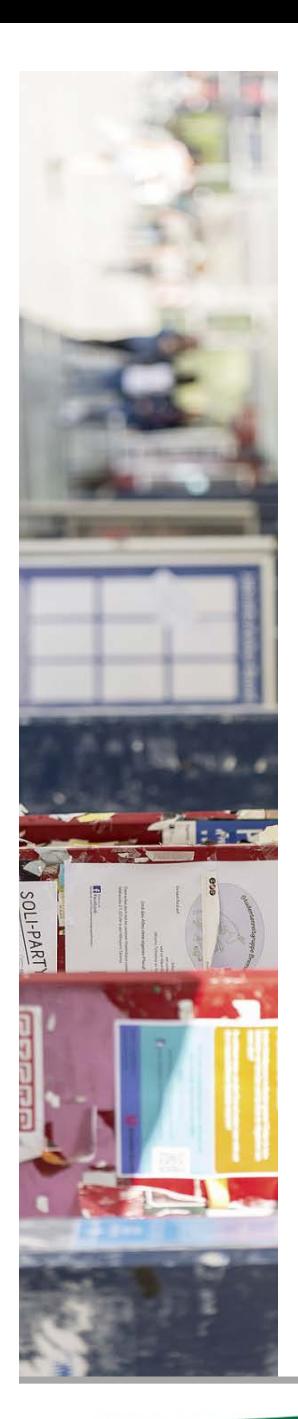

## **Zentrale Ansprechpersonen**

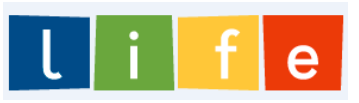

#### **Beratung-, Studienorganisation und Bildungsprozessbegleitung:**

Josephine Haladich-Hofmann 0421 218 61037 [life@uni-brem](mailto:life@uni-bremen.de)en.de

Miriam Kahrs 0421 218 61621 [m.kahrs@uni-brem](mailto:m.kahrs@uni-bremen.de)en.de

#### **Ansprechpersonen der LIFE-Schwerpunkte:**

*IT und Digitale Medien* Jörg Kastens 0421 218 61617 [jkastens@uni-brem](mailto:jkastens@uni-bremen.de)en.de

*Gesundheit und Pflege* Miriam Kahrs 0421 218 61621 [m.kahrs@uni-brem](mailto:m.kahrs@uni-bremen.de)en.de *Energiesysteme / Verfahrenstechnik / Luftfahrttechnik* Berit Godbersen 0421 218 61608 [godbersen@uni-brem](mailto:godbersen@uni-bremen.de)en.de

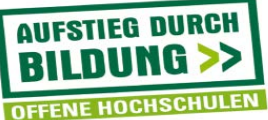

>> konstruktiv

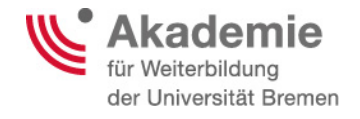

### >> konstruktiv

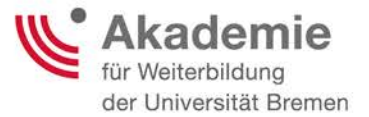

Refentinnen: Josephine Haladich-Hofmann und Miriam Kahrs Wissenschaftliche Mitarbeiterinnen im Projekt *konstruktiv*

Kontakt: life@uni-bremen.de

Diese Präsentation wurde im Rahmen des mit Mitteln des Bundesministeriums für Bildung und Forschung unter dem Förderkennzeichen 16OH22063 geförderten Projekts "konstruktiv" entwickelt. Die Verantwortung für den Inhalt dieser Publikation liegt bei den Referentinnen.

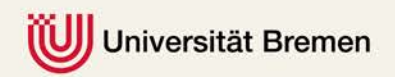

Bundesministeriur<br>für Bildung<br>und Forschung

GEFÖRDERT VOM

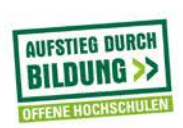